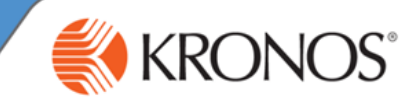

PTO requests are submitted via the **Calendar in Self Service**

Go to your Related Items menu on the **right side** of your Self Service screen. Select **Calendar**

*Note: Self service is the opening page in Kronos for most employees. For supervisors, self service is accessed via the workspaces carousel on the top right.* 

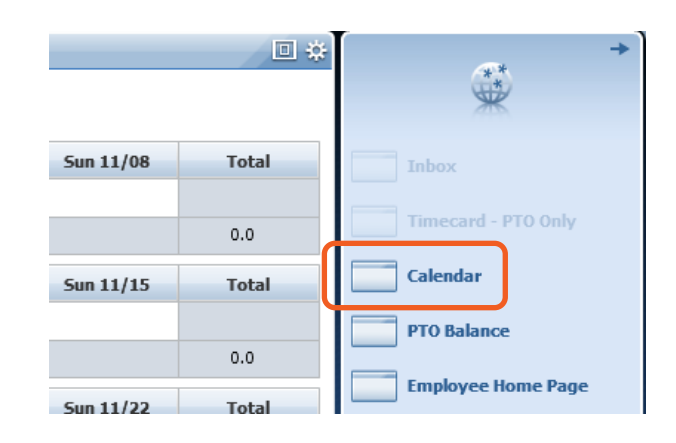

in fill

**Select Dates** 

7/24/2015

圛

Request Time Off

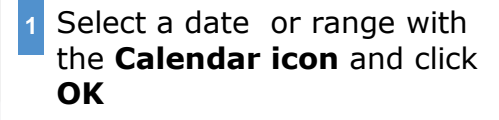

Highlight the first date you would like to take off

**2** Click **Request Time Off**

**3** In the Request Time Off window, enter the Start date will default to the previous date select. Update your End date. Enter your start time and length (of hours).

## *Note: the number of hours in the Length field will be applied to EACH day, from Start date to End date.*

If applicable, enter additional details about the request in the **Notes** field

Click **Submit** to send the request to **4** your supervisor

*(Optionally, click Draft to save the request and come back to it later)*

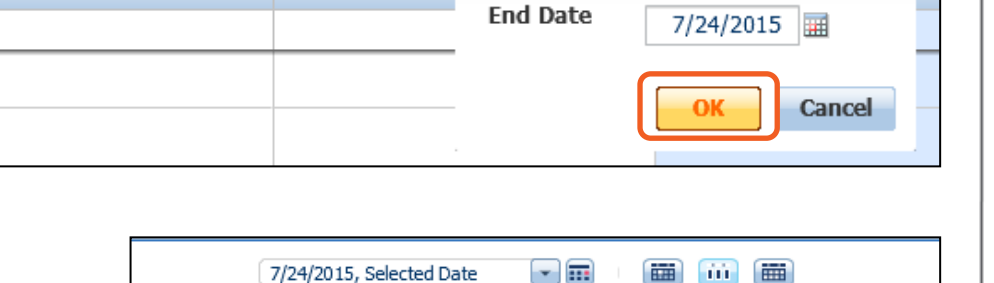

ele

 $\blacksquare$ 

We

July 19 - 25, 2015

画

**Start Date** 

 $\begin{array}{c} \hline \end{array}$ 

 $\equiv$ 

Current Pay Period

 $\Box$ 

May 24 - 30, 2015

 $\Box$ 

Tue 5/26

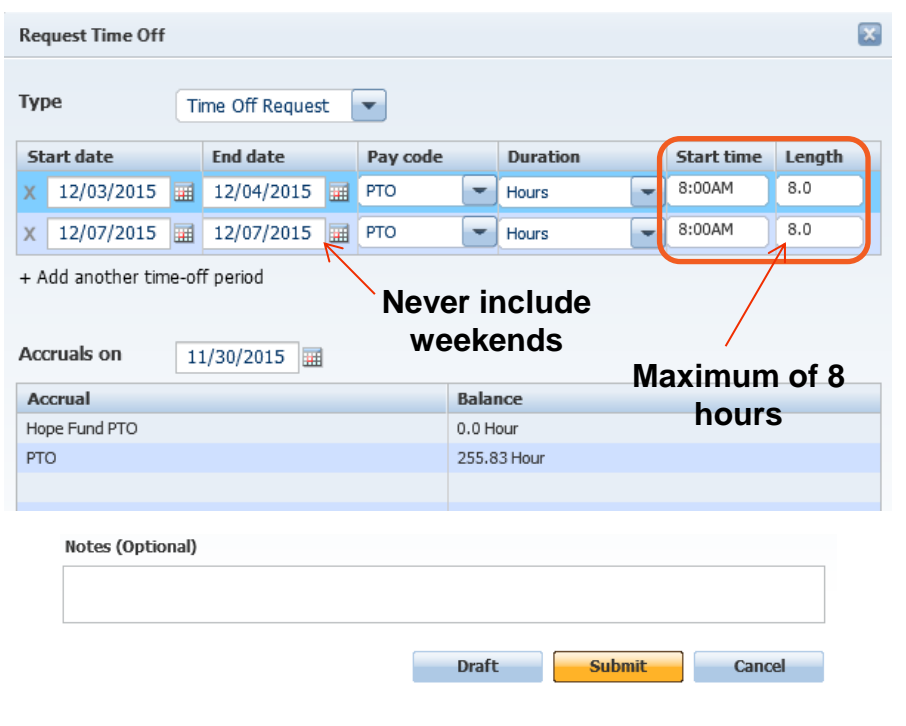

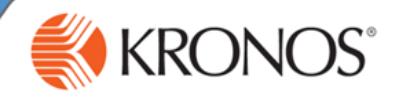

## **Change your mind?**

If your PTO request has not yet been approved by your supervisor, you can Retract your request:

To retract a PTO request before your supervisor approves it: Go to the date of the request on your **Calendar. Click the "arrow"** next to the request. Click **Retract.**

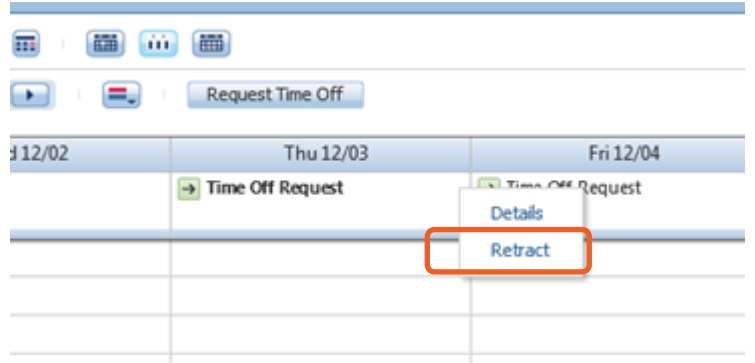

If your PTO request has been approved by your supervisor, you can **Cancel** your request:

To cancel a PTO request after your supervisor approves it: Go to the date of the request on your **Calendar. Click the "arrow"** next to the request. Click **Cancel.**

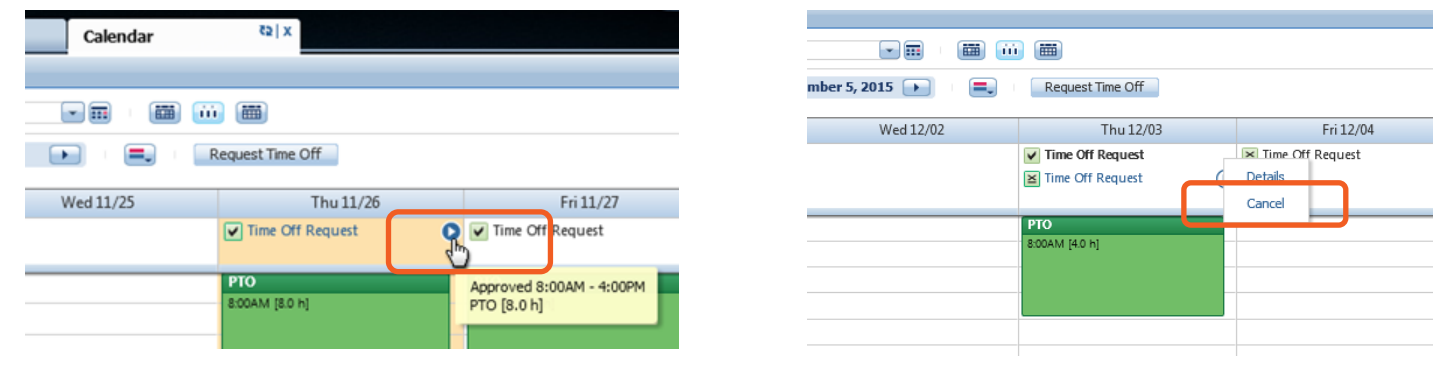

Your supervisor will then have the opportunity to **Approve the Cancellation** of your PTO request.

Once the Cancellation has been approved, the request will only show as a record, it will NOT be a "green" block of time. It will no longer be subtracted from your PTO bank.

## **\*\*\*If you need to make a corrected request for this same date, submit your new request AFTER your supervisor Approves the Cancellation\*\*\***

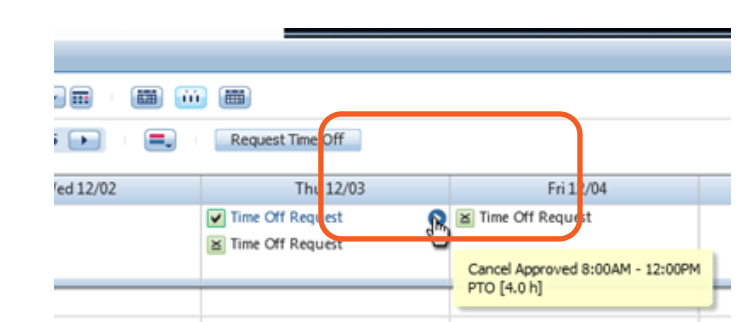